# **Measurement Data Logging via Bluetooth**

*Kaj J. Grahn Arcada Polytechnic, Helsinki, Finland* 

#### **[kaj.grahn@arcada.fi](mailto:kaj.grahn@arcada.fi)**

*Christian Dickert and Frank Schneider Fachhochschule Frankfurt am Main, Frankfurt am Main, Germany* 

**[christian.dieckert@diehl-avionik.de](mailto:christian.dieckert@diehl-avionik.de) [frank.schneider@suewag.de](mailto:frank.schneider@suewag.de)** 

### *Göran Pulkkis Arcada Polytechnic, Helsinki, Finland*

**[goran.pulkkis@arcada.fi](mailto:goran.pulkkis@arcada.fi)**

# **Abstract**

The implementation of measurement data logging with data communication based on Bluetooth technology is described. The design, implementation and testing of two applications are presented. The first application is an alarm system to monitor alarm sensors and warning systems on a mobile device. The second application is a temperature and voltage measurement system, which transfers temperature and voltage values. Both applications are built up around a Bluetooth developer kit. A Bluetooth enabled mobile notebook PC or a PDA acts as a server. The implementation methodology consisting of application architecture design, technological design, software design, recording of measurement data, Bluetooth data transfer, and visualization of measurement data is described in detail.

**Keywords**: Bluetooth, data logging, radio technology, sensor, temperature, voltage

# **Introduction**

Bluetooth is a low cost, low power and short range radio technology based on open standards. It supports both voice and data services, i.e. a combination of circuit and packet switching is used. Bluetooth is likely to be one of the most popular technologies for wireless personal area networks (PANs) (Bray & Sturman, 2001).

A number of vendors supply Bluetooth application development kits. These kits consist of a Bluetooth module connected to a computer, proper software and monitoring and debugging tools. Application Programming Interfaces (APIs) are used during the development work. APIs provide function calls that allow the application developer to access any protocol layer functionality.

The paper describes a Bluetooth project carried out by students in Arcada (Arcada, 2005). The details of Bluetooth application development are described by the design of two Bluetooth applications for measurement data logging.

Material published as part of this journal, either on-line or in print, is copyrighted by Informing Science. Permission to make digital or paper copy of part or all of these works for personal or classroom use is granted without fee provided that the copies are not made or distributed for profit or commercial advantage AND that copies 1) bear this notice in full and 2) give the full citation on the first page. It is permissible to abstract these works so long as credit is given. To copy in all other cases or to republish or to post on a server or to redistribute to lists requires specific permission from the publisher at [Publisher@InformingScience.org](mailto:Publisher@InformingScience.org) 

# **Application Architecture**

The objective is to implement measurement data logging using Bluetooth technology. A user with a notebook PC or a PDA can receive measurement data from a Bluetooth enabled sensor system without any cable connection. Application areas are:

- Industrial applications to record temporary data
- Car industry to monitor wheel pressure
- System engineering to monitor the actual state of an electrical installation
- Technical service to check and program a system

Two applications have been designed, built and tested:

- 1. **An alarm system**, i.e. Digital Port Request System, to monitor alarm sensors and warning systems on a mobile device. With appropriate software is it possible to immediately locate an alarming sensor.
- 2. **A temperature and voltage measurement system,** which transfers temperature and voltage values.

The architecture of both applications consists of 3 functional blocks (see Figure 1):

- Recording analogue measurement data on a control unit
- Receiving data from the control unit to a Bluetooth enabled system
- Transferring data via a Bluetooth connection from the system to the user equipment

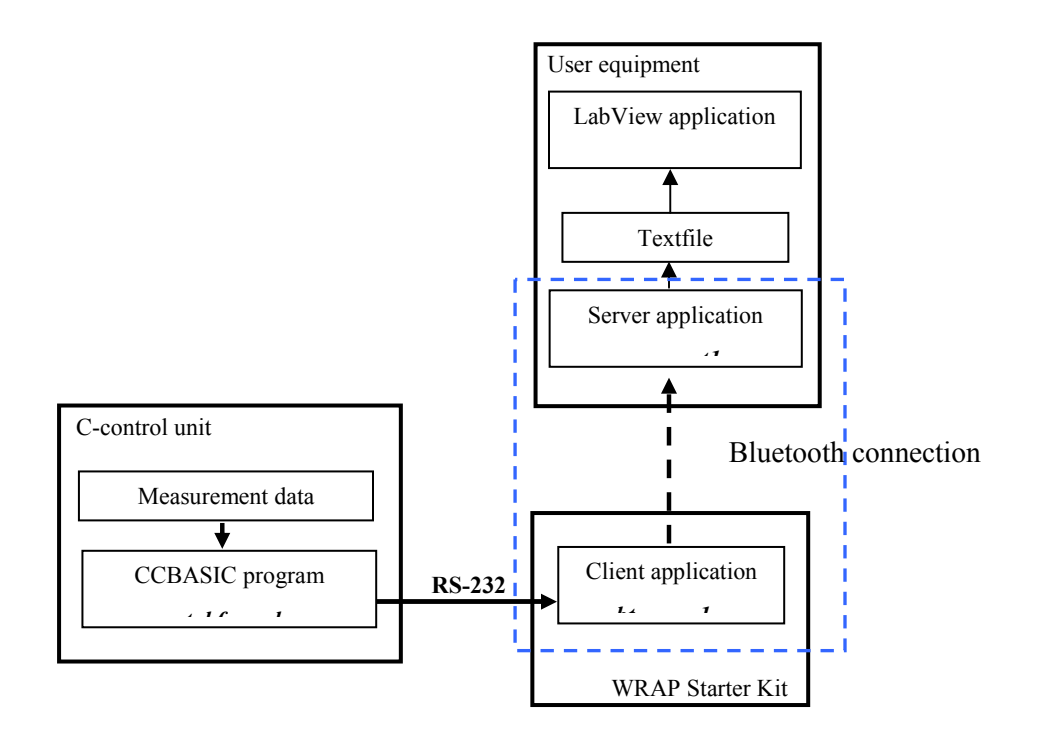

**Figure 1. Functional blocks in Bluetooth data logging applications.** 

The functionality of the measurement data logging system is implemented by software modules written in C and C-BASIC code. The data communication of the Bluetooth connection is created by a C programmed client/server socket application.

## **Technological Design**

The following technology is used to realize the Bluetooth data logging architecture:

- Two BlueGiga WRAP 2151 Starter Kits (BlueGiga Technologies, 2003)
- Two C-control Plus Starter Sets (CONRAD, 2004)
- One PC for Bluetooth with Linux operating system
- One Notebook PC to receive and visualize data with Windows XP operating system
- One Bluetooth supported Palm m515 Handheld (Palm, 2004)
- One Bluetooth USB dongle (WIDCOMM, 2004)
- Sensors: AD592 transducer (temperature), C-control + batteries (voltage), C-control + switchboard (alarm system)
- LabView 7.0 software (University of Toronto, 2004)
- Laboratory facilities

A WRAP Starter Kit receives and records the measurement data through the RS-232 interface from the C-control unit. Then asynchronous transmission over the PPP/RFCOMM Bluetooth connection to the user equipment, notebook PC or handheld PDA, occurs. On the notebook PC data is displayed by means of a customized LabView application. Correspondingly, on the handheld PDA data is received and screened by using a server application.

Development Kit. The WRAP 2151 Starter Kit is a turnkey evaluation and development environment based on BlueGiga's WRAP<sup>™</sup> MicroServer Technology (BlueGiga Technologies, 2004). In optimal conditions the working range is 30 m and the ordinary range is 10 m. The Starter Kit supports:

- Fully embedded Bluetooth protocol stack: Baseband, L2CAP, RFCOMM, SDP, Point-topoint and Point-to-multipoint.
- Bluetooth profiles: Serial Port, LAN Access, GAP
- TCP/IP protocol stack: IP, TCP, UDP, PPP. Utilities: DHCP, PING, Route
- Plug n' Play LAN Access Point

The Starter Kit has a  $\mu$ Clinux<sup>TM</sup> embedded operating system. Available programming languages are ANSI C, UNIX shell scripts, Waba and Java applets. WRAP I/O APIs and WRAP servers are used during program development. For further technical documentation, see (BlueGiga Technologies, 2003).

**C-control Plus Starter Set.** The basic task of the C-control system is to perform analogue to digital (A/D) conversion, to edit data and to send data over the serial port. The main parts included in the Starter Set are: starter board, C-control unit, temperature sensor, switchboard and two battery power packs. For further technical documentation, see (CONRAD, n.d).

**Bluetooth USB dongle.** The dongle establishes wireless links between the notebook and the Starter Kit. The delivered software WIDCOMM provides access to the Bluetooth operations and is used for configuration. For further information, see ("WIDCOMM", 2004).

**LabView.** LabView is a graphical development environment for signal acquisition, measurement analysis and data presentation. The user creates graphical surfaces called Virtual Instruments (VIs), see (University of Toronto, 2004). LabView was used in both applications.

# **Software Design**

The following software components have been designed or selected and used:

- **btclient** (modified/commercial). Application on the Starter Kit to read the serial port and to send data to the PDA.
- **btsensor1** (developed). UNIX network socket client application to read data from the sensor and to send data to the user equipment. Used by Starter Kit for the alarm system application.
- **btsensor2** (developed). As btsensor1 but for the temperature and voltage application.
- **btserver** (commercial). Server application on PDA to receive data from the sensor system.
- **receive** (developed). Test program on Starter Kit to read the serial port.
- **sensornet1** (developed). Winsock server application on a notebook PC to receive data from the sensor system and to store data in a text file.
- **portrequest.vi** (developed). LabView application on a notebook PC to display received alarm system measurement data.
- **temp** volt.vi (developed). LabView application on a notebook PC to display received temperature and voltage measurement data.
- **WIDCOMM** (commercial). Application software for Bluetooth USB dongle on a notebook PC.

Programming of data communication of the Bluetooth connection was done for the LAN Access profile in order to connect to the sensors.

# **Recording of Measurement Data**

A C-control unit is used to get the analogue measurement data into digital signal form. The Ccontrol unit is programmed to record required measurement data.

## *Alarm (Digital Port Request) Application*

For this application the digital I/O ports of the C-control are connected with a switchboard, which supplies eight toggles to simulate the digital port status (see Figure 2).

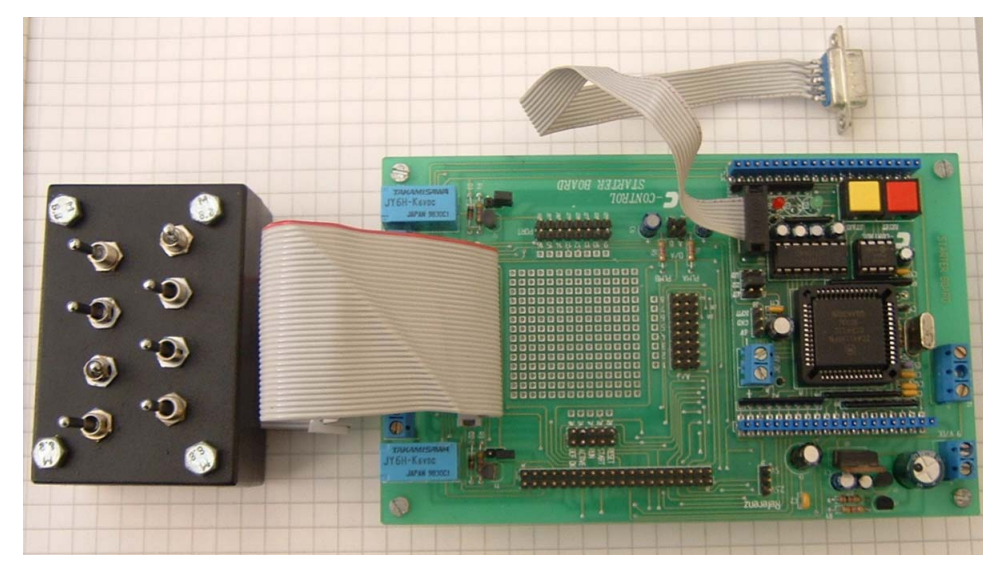

**Figure 2. C-control unit and switchboard** 

A simple C-BASIC program controls and puts out the status of the eight digital ports. The state of an active port is "-1" and an inactive port is "0". The port numbers are also given by the program (See Figure 3).

| $\,1\,$        | define d1 port[1] |
|----------------|-------------------|
| $\overline{c}$ | define d2 port[2] |
| 3              | define d3 port[3] |
| 4              | define d4 port[4] |
| 5              | define d5 port[5] |
| 6              | define d6 port[6] |
| 7              | define d7 port[7] |
| $\,8\,$        | define d8 port[8] |
| 9              |                   |
| 10             |                   |
| 11             | #test             |
| 12             |                   |
| 13             | pause 25          |
| 14             | print "1P1: ";d1  |
| 15             | print "P2: ";d2   |
| 16             | print "P3: ";d3   |
| 17             | print "P4: ";d4   |
| 18             | print "P5: ";d5   |
| 19             | print "P6: ";d6   |
| 20             | print "P7: ";d7   |
| 21             | print "P8: ";d8   |
| 22             |                   |
| 23             | goto test         |
| 24             |                   |
| 25             | end               |

**Figure 3. Program code of** *portrequest.bas .*

The first eight lines define the digital ports one to eight. Then, after the program stops for 10 ms, the port number and the status of the port is prompted. The line "goto test" completes the endless loop condition. A screenshot of this C-BASIC program is shown in Figure 4. The status of the ports can be changed during execution, as done approximately in the middle of the screen.

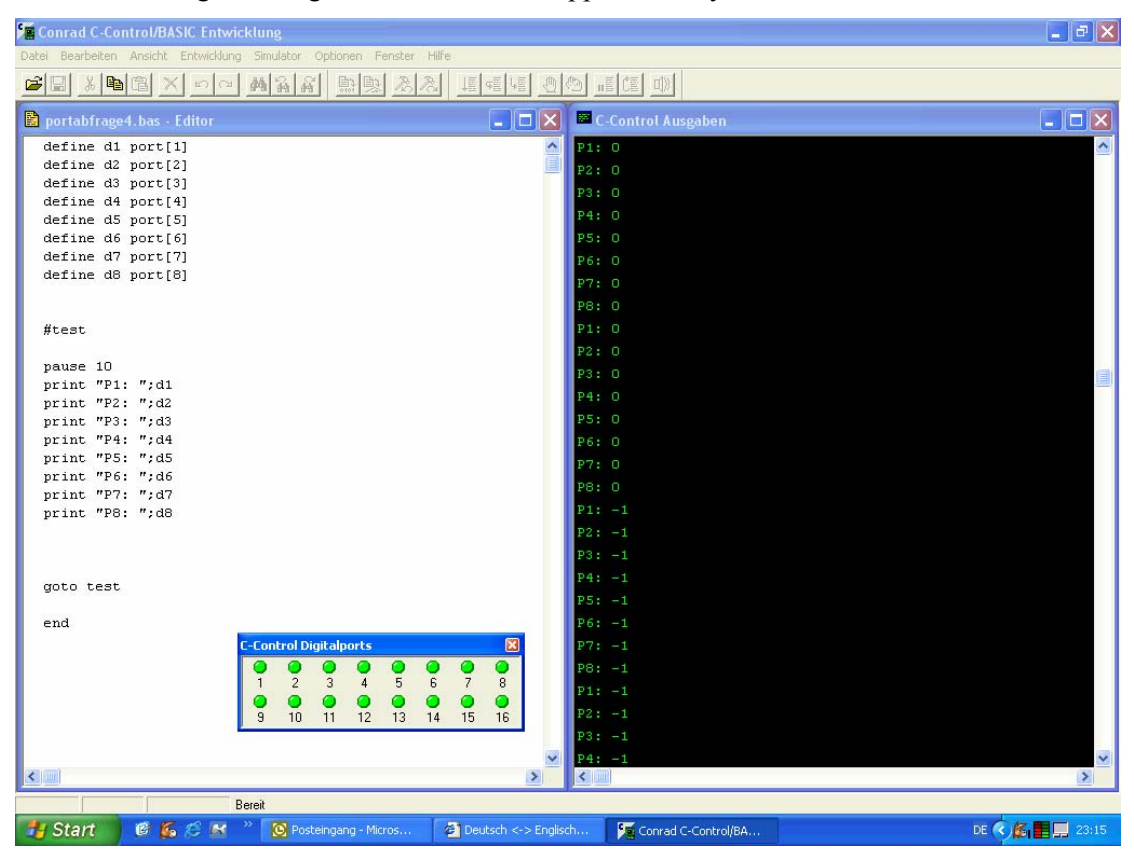

**Figure 4. Screenshot of** *portrequest.bas.* 

## *Voltage and Temperature Measurement Application*

#### **Voltage measurement**

Referring to measure a voltage the C-control board allows connecting the measurement object direct to the analogue ports. Needed reference voltage is supplied by the C-control. In this case the object has been two serial connected battery power packs, each 1.2 V. This example is used to monitor the voltage level of these batteries. To depict alterations in the voltage level we used an adjustable power supply instead of batteries.

#### **Temperature measurement**

The temperature sensor externally consists of the module housing, the temperature sensing device and the connection cables, see Figure 5. Electrical properties are influenced by the ambient temperature. The electronic inside the sensor transforms the temperature into a voltage signal between 0 and 2.5 Volt.

Main part of the electric circuit is the AD592. The AD592 is a two terminal monolithic integrated circuit temperature transducer that provides an output current proportional to the absolute temperature. For a wide range of supply voltages the transducer acts as a high impedance temperature dependent current source of 1 mA/K. The AD592 can be employed in applications between – 25°C and +105°C.

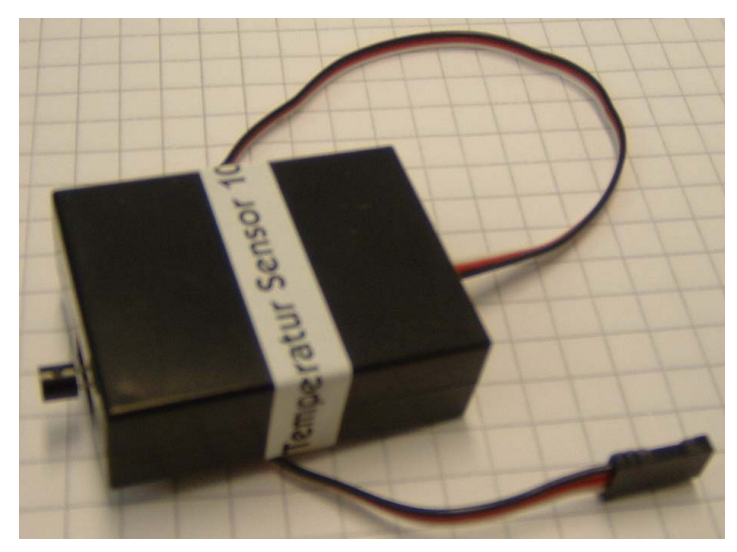

**Figure 5. Temperature sensor.** 

#### **C-control unit program**

Both the temperature and voltage sensors were connected to the analogue inputs. This means, the C-control compares the measured values with the reference voltage and after that interprets the voltage or the temperature as a value between 0 and 255. The program in Figure 6 recalculates these data into a voltage or temperature value.

| $\mathbf{1}$            | define sensor1 ad[1]                          |
|-------------------------|-----------------------------------------------|
| $\overline{c}$          | define temp word                              |
| $\overline{\mathbf{3}}$ |                                               |
| $\overline{4}$          | define sensor2 ad[2]                          |
| 5                       | define voltage word                           |
| 6                       |                                               |
| $\boldsymbol{7}$        | #program                                      |
| $\,8\,$                 |                                               |
| 9                       | temp = $10*(\text{sensor}1-50)/2$             |
| 10                      |                                               |
| 11                      | voltage = $(sensor2*10) / 102$                |
| 12                      |                                               |
| 13                      | print "2T : "; temp/10; ","; temp mod 10      |
| 14                      |                                               |
| 15                      | print "V : "; voltage/10; ","; voltage mod 10 |
| 16                      |                                               |
| 17                      | pause 25                                      |
| 18                      |                                               |
| 19                      | goto program                                  |
| 20                      |                                               |
| 21                      | end                                           |

**Figure 6. Program code of** *analog\_data.bas.* 

In the first five lines, the analogue inputs, sensor1 and sensor2 and the words temp and voltage, are defined. In lines 9 and 11, conversion of the transformed values of the analogue input is made. This means, if for example the temperature increases to highest level, the C-control interprets this as the value 255. In this case, the value of sensor1 is 255. The conversion  $10^*$  (sensor1-50) / 2 results in 1025 for the word temp. In lines 13 and 15, the value of the words is first divided trough ten, so the value of the example is 102, and the rest is given by the mod operation. The output in this case is 102.5. To differ between the outputs, the "2T" and "V" are also transmitted, whereby the "2" is to discern the text files that are transmitted by the network program. The next line stops the program for 25 ms, and the endless loop is created in line 11.

The screenshot in Figure 7 shows the program and the output using the C-BASIC program. As no input is given to the C-control, both temperature and voltage have their lowest values.

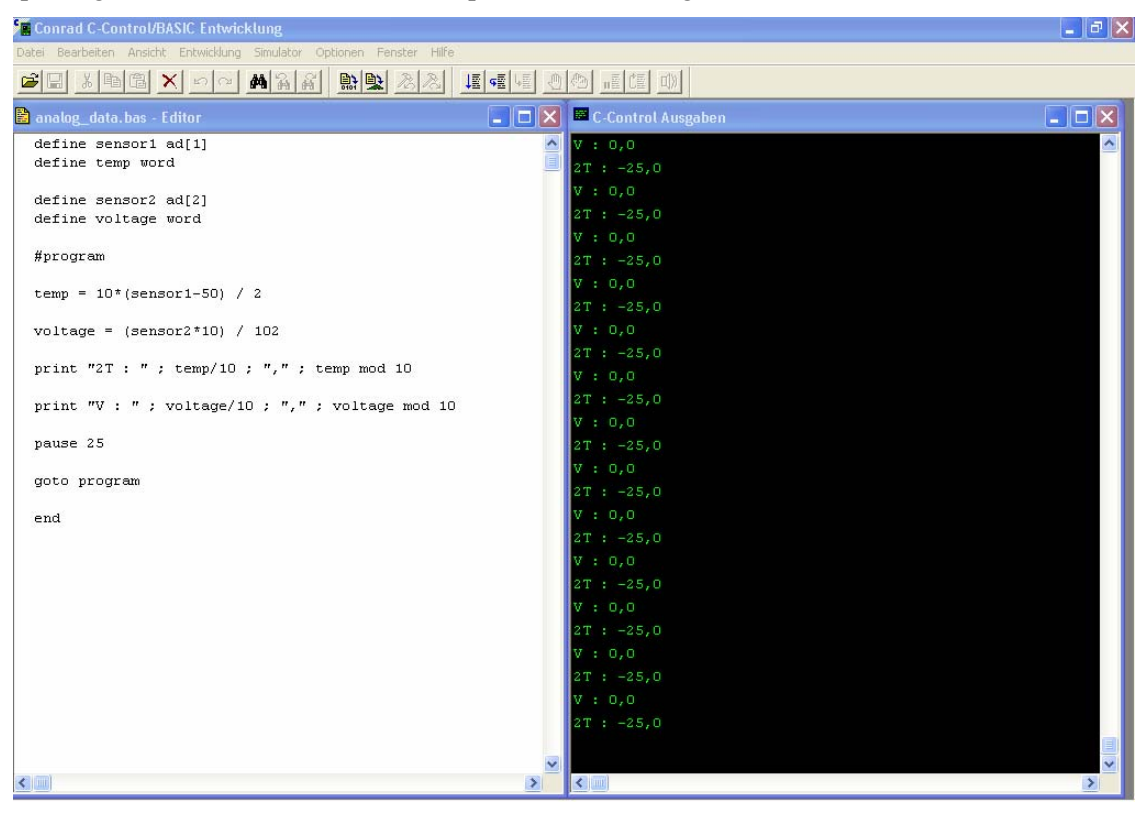

**Figure 7. Screenshot of** *analog\_data.bas.* 

## **Transfer of Measurement Data to Bluetooth Transmitter**

The RS232 interface is used to transfer the measurement data from the C-control unit to the Bluetooth transmitter (Wrap 2151 Starter Kit). For this purpose it has been necessary to deal with C++ serial programming to implement a software based mechanism in the main client application on the Starter Kit.

The test program *receive.c* is developed to read measurement data from the serial port and to save the data into a text file located on the internal RAM of the Starter Kit. This program is explained in the following steps. In the first instance, a brief summery of serial communication is given.

#### *Serial communication*

Computers transfer information (data) one or more bits at a time. Serial communications include most network devices, keyboards, mice, modems, and terminals.

When doing serial communications, each word (i.e. byte or character) of sent and received data is sent one bit at a time.

RS-232 is a standard electrical interface for serial communications defined by the Electronic Industries Association ("EIA"). RS-232 actually comes in 3 different flavours (A, B, and C) with each one defining a different voltage range for the *on* and *off* levels. The most commonly used variety is RS-232C, which defines a mark (on) bit as a voltage between -3V and -12V and a space (off) bit as a voltage between +3V and +12V. The RS-232C specification says these signals can go about 25 feet (8 m) before they become unusable. You can usually send signals a bit farther than this as long as the baud rate is low enough.

#### *Asynchronous communication*

For the computer to understand the incoming serial data, it must determine where one character ends and the next begins.

In asynchronous mode the serial data line stays in the mark (1) state until a character is transmitted. A *start* bit precedes each character and is followed immediately by each bit in the character, an optional parity bit, and one or more *stop* bits. The start bit is always a space (0) and tells the computer that new serial data is available. Data can be sent or received at any time, thus the name asynchronous. See Figure 8.

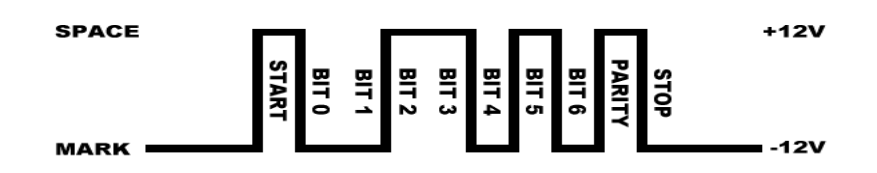

**Figure 8. Asynchronous data transmission**.

The optional parity bit is a simple sum of the data bits indicating whether or not the data contains an even or odd number of bits. With *even parity*, the parity bit is 0 if there is an even number of 1's in the character. With *odd parity*, the parity bit is 0 if there is an odd number of 1's in the data.

The remaining bits are called stop bits. There can be 1, 1.5, or 2 stop bits between characters and they always have a value of 1. Stop bits traditionally were used to give the computer time to process the previous character, but now only serve to synchronize the receiving computer to the incoming characters.

## *Accessing the Serial Ports*

The embedded operation system of the Starter Kit is Linux, an implementation of UNIX, which provides access to serial ports via *device files*. To access a serial port we open the corresponding device file. The device of the Starter Kit's user serial port is called */dev/ttyS3* and its baud rate is usually 115200.

## *Test Program*

A test program *receive.c* is programmed to read and store the data from the serial port.

After connecting the C-control unit with the Bluetooth Starter Kit by a serial null-modem cable and starting the C-control application the compiled *receive.c* program can be executed on the

Starter Kit. For testing the C-BASIC program of the Port Request System is executed on the Ccontrol unit. With a TELNET session the received data can be displayed on a local host computer (see Figure 9).

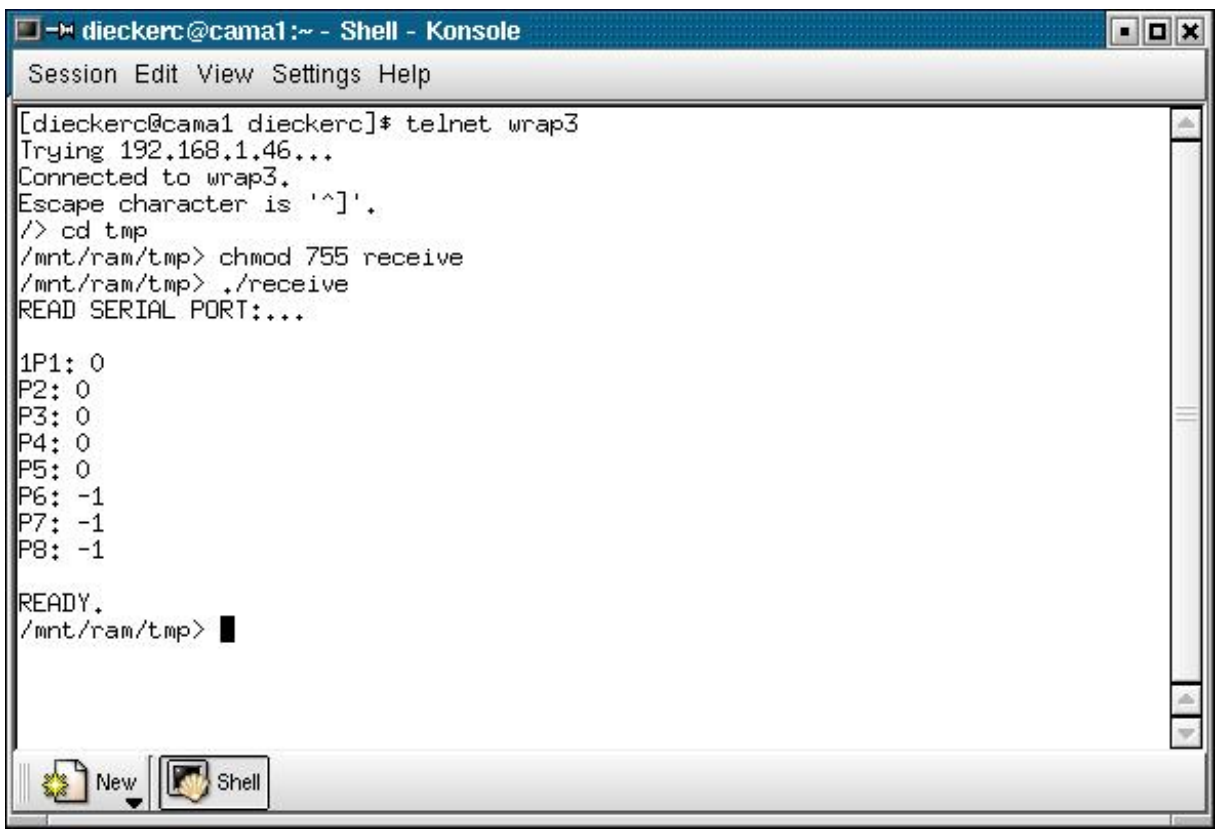

**Figure 9. Output of the test program** *receive.c* 

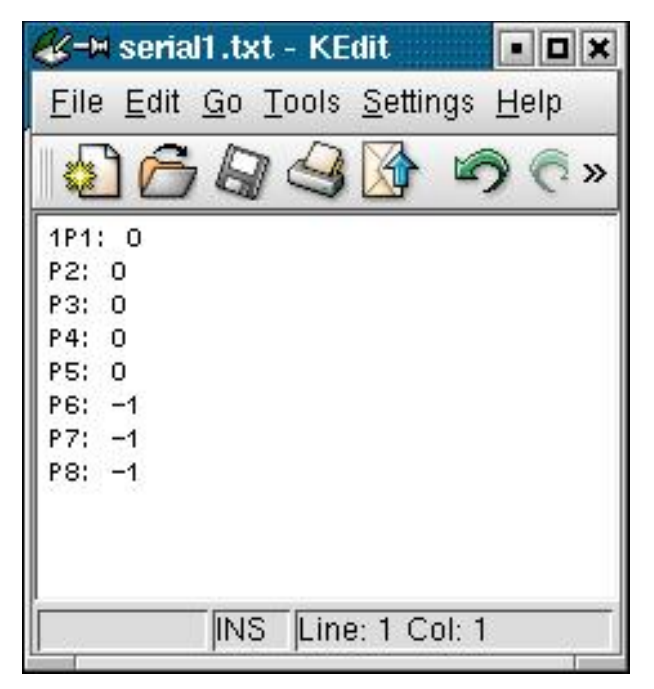

**Figure 10. Screenshot of** *serial1.txt.*

The received data is stored in the internal RAM of the Starter Kit as a text file "serial1.txt" (see Figure 10).

The code of the test program is embedded in socket client programs *btsensor1.c* and *btsensor2.c* of the Bluetooth transmitter (Wrap 2151 Starter Kit).

# **Bluetooth Data Transfer to User Equipment**

The Bluetooth SIG has identified various usage models, each of which has a supporting "profile" that defines the protocols and features the usage models draw upon for implementation (see Figure 11).

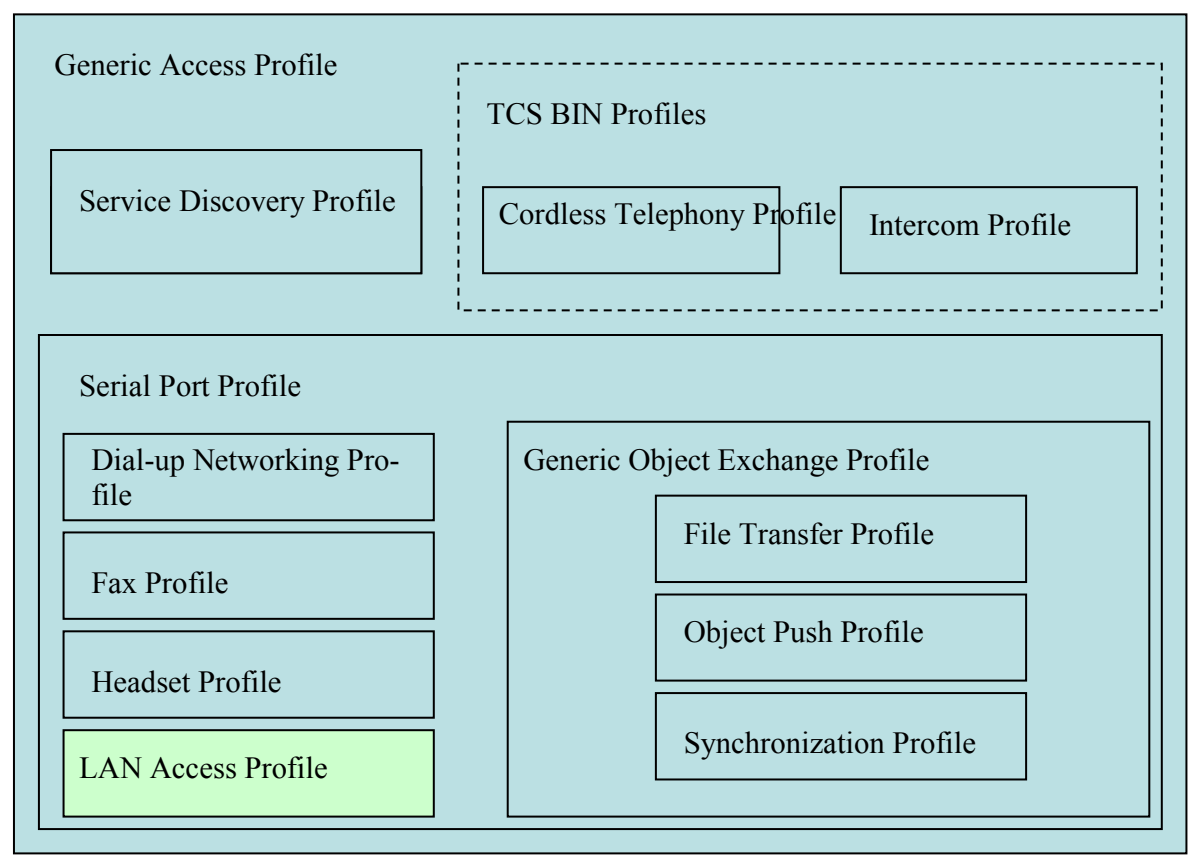

**Figure 11. Different Bluetooth profiles.** 

The LAN Access profile is used to connect the sensors with the user equipment. Generally this profile defines how Bluetooth devices can access the services of a LAN using the Point-to-Point protocol (PPP) over RFCOMM. It shows how the PPP mechanisms are used to form a network consisting of two Bluetooth-enabled devices. Here PPP networking over serial cable emulation is used

There are two roles defined for Bluetooth devices in this profile, LAN Access point (LAP) and Data Terminal (DT). The Bluetooth Wrap 2151 Starter Kit (with a wired connection to the data sensor) provides access to the cable modem, so it assumes the role of the LAP. The PPP connection is carried over RFCOMM which is used to transport the PPP packets and for flow control of the data stream. The user equipment, notebook PC or handheld PDA, takes place as the DT by using the services of the LAP. The DT is a PPP client. It forms a PPP connection in order to gain access to the cable modem. See Figure 12.

#### PPP connection over RFCOMM

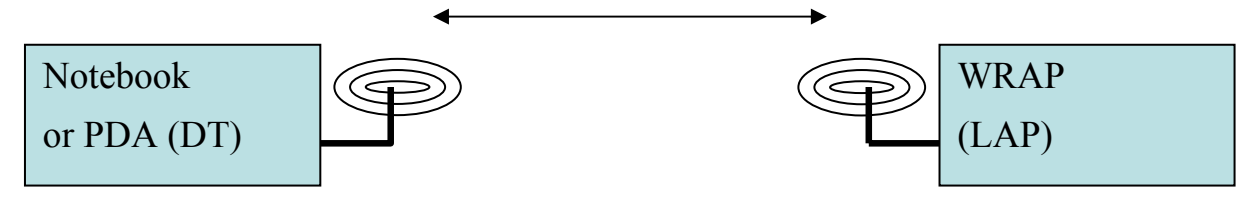

**Figure 12. Bluetooth connection based on the LAN Access profile** 

Summary of the interactions between a DT (Notebook or PDA computer) and a LAP (the Bluetooth Starter Kit connected to the data sensors):

- 1. By using an application on the DT, for example Bluetooth BTW Utility, the sensor supporting LAP has to be found and selected.
- 2. The DT requests a base band physical link with the selected LAP. After the physical link establishment, the devices perform mutual authentication. This procedure bases on the stored link key or by pairing. Each device insists that encryption is used on the link.
- 3. The DT establishes a PPP/RFCOMM/L2CAP connection.
- 4. The LAP may use some other PPP authentication mechanism. When we connect to the sensor (LAP), the LAP may challenge the DT user to authenticate herself or himself. The DT has to supply a username and password, otherwise the PPP link will be dropped.
- 5. Using the appropriated PPP mechanisms, a suitable IP address is negotiated between the sensor and the DT.
- 6. Now IP traffic can flow across the PPP connection.

Measurement data can be transferred with a socket server program on the DT and a socket client application on the LAP.

#### *Socket Server Program of Bluetooth Receiver*

The main task of the socket server program *sensornet1.c* is to receive and store the measurement data. A flowchart of the program is shown in Figure 13.

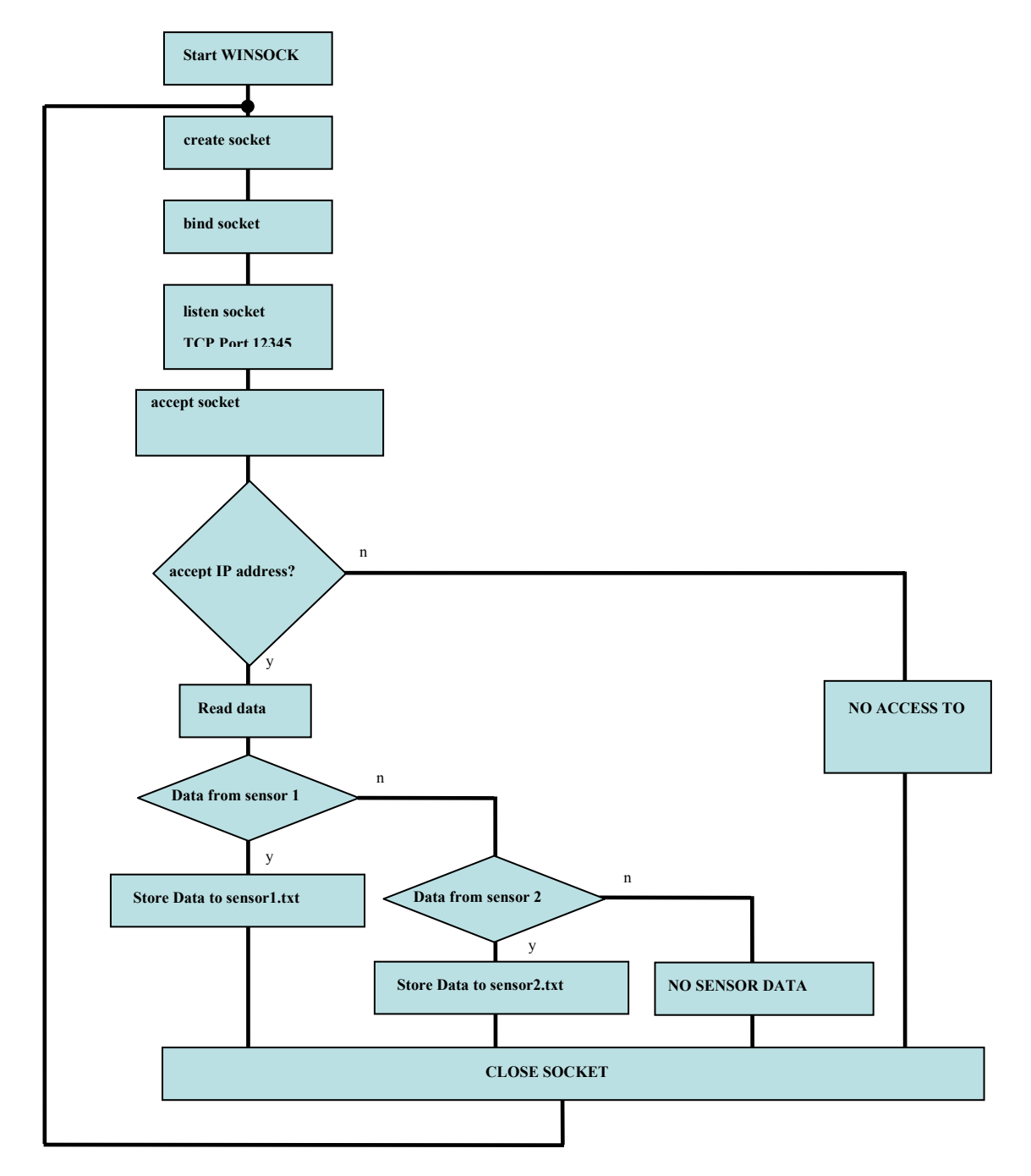

**Figure 13. Flowchart of socket server program** *sensornet.c.*

The socket server program *sensornet.c* is executed on a notebook PC/Windows computer, when the received data is visualized by a LabView application.

On a PALM m515 Handheld computer a commercial socket server program *BTServer* was executed (WHIZOO, 2005). Figure 14 shows the screen of the Palm computer when measurement data has been received.

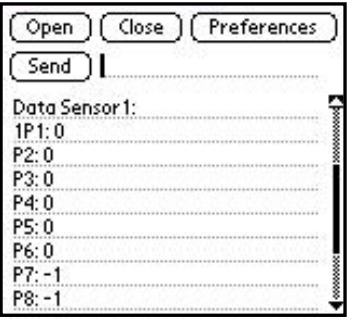

**Figure 14. Measurement data displayed on the Palm m515.** 

#### *Socket Client Program on Bluetooth Transmitter (WRAP Starter Kit)*

The data sensor systems are shown in Figure 15 and Figure 16.

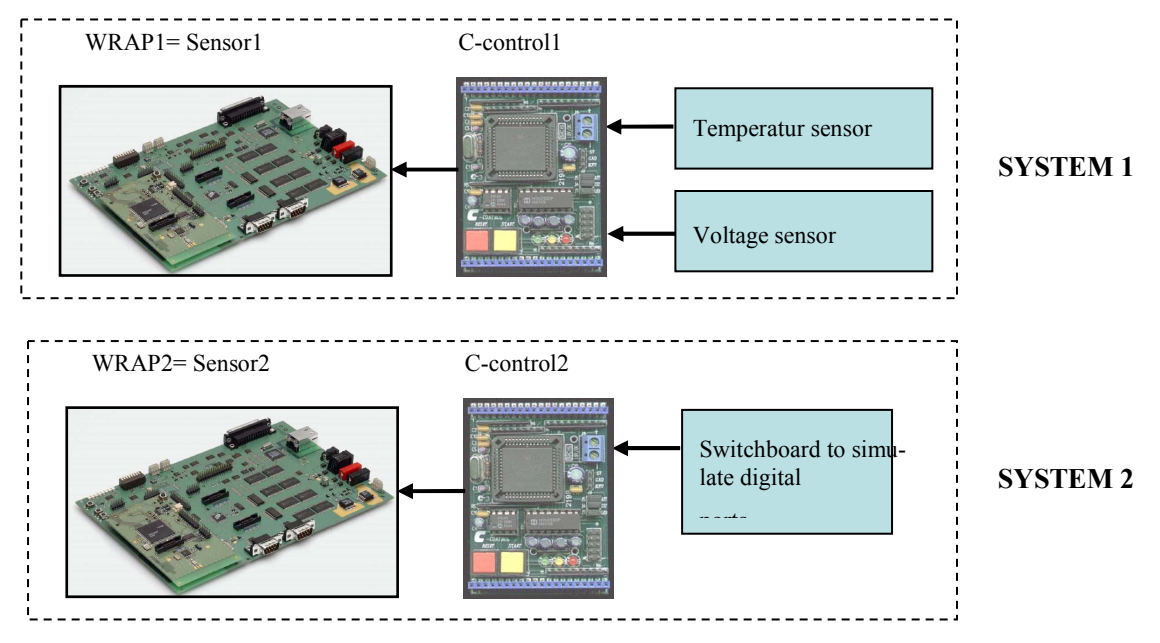

**Figure 15. Both data sensor systems.** 

|          | <b>WRAP Starter Kit</b> | C-control       |
|----------|-------------------------|-----------------|
| SYSTEM 1 | btsensor1.c             | portabfrage.bas |
| SYSTEM 1 | btsensor2.c             | temperatur.bas  |

**Figure 16. Implemented software.** 

The socket client programs *btsensor1.c* and *btsensor2.c* are executed when a notebook PC/Windows computer is a Bluetooth receiver. A flowchart of both programs is shown in Figure 17.

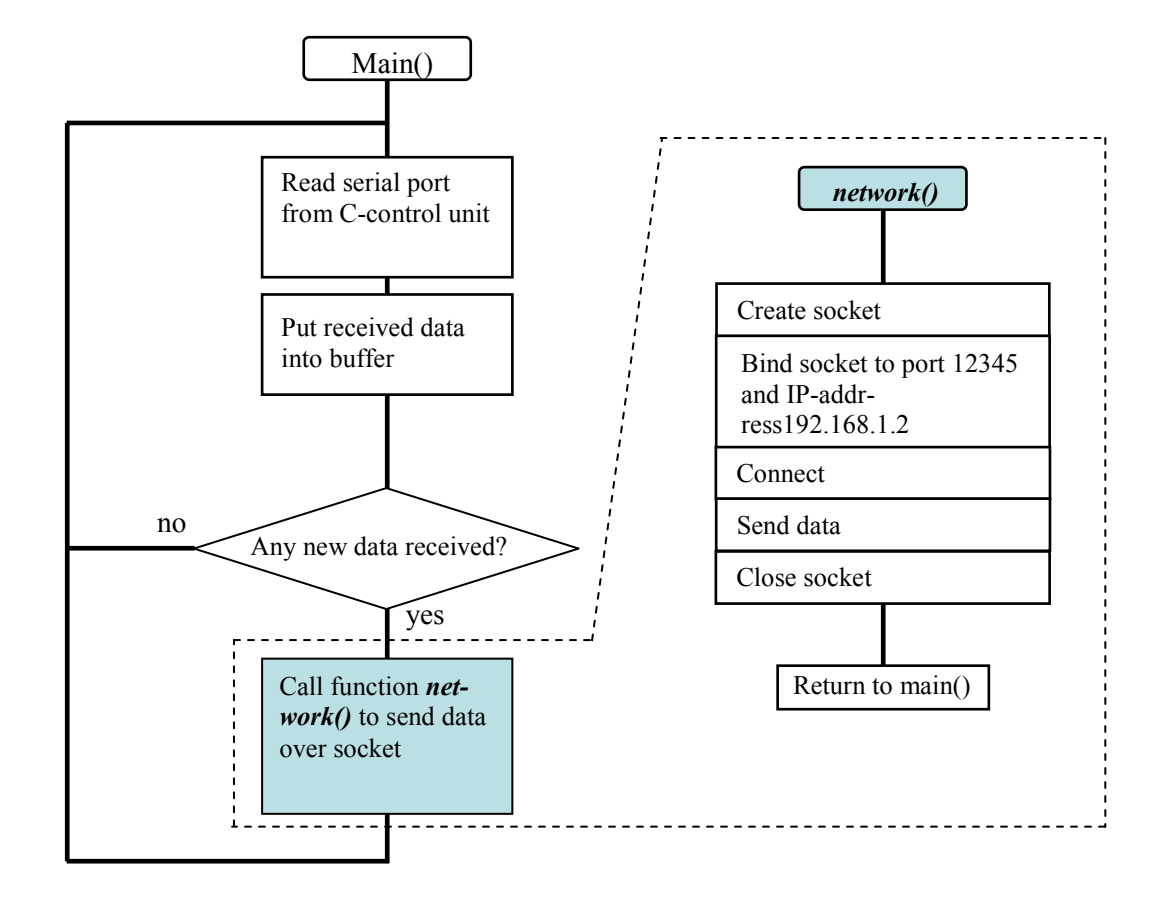

**Figure 17. Flowchart of** *btsensor1.c* **and** *btsensor2.c.* 

A modified version of the socket client program *Btclient.c*, supplied as an example program with the WRAP 2151 Starter Kit is used, when a Palm Handheld computer is Bluetooth receiver.

# **Visualization of Transmitted Measurement Data**

On a notebook PC/Windows computer as a Bluetooth receiver incoming data is displayed on the screen with developed a LabView application.

For the first sensor example "Digital Port Request" the application file *portrequest.vi* is opened*.* After starting the application the state of the digital ports is displayed as shown in Figure 18 with the received data shown in Figure 19. This example represents a ground plan of a building. The signal LEDs in the different rooms indicate the state of each digital port. An alarm sensor could be connected to each digital port. Here sensors are simulated by a switchboard.

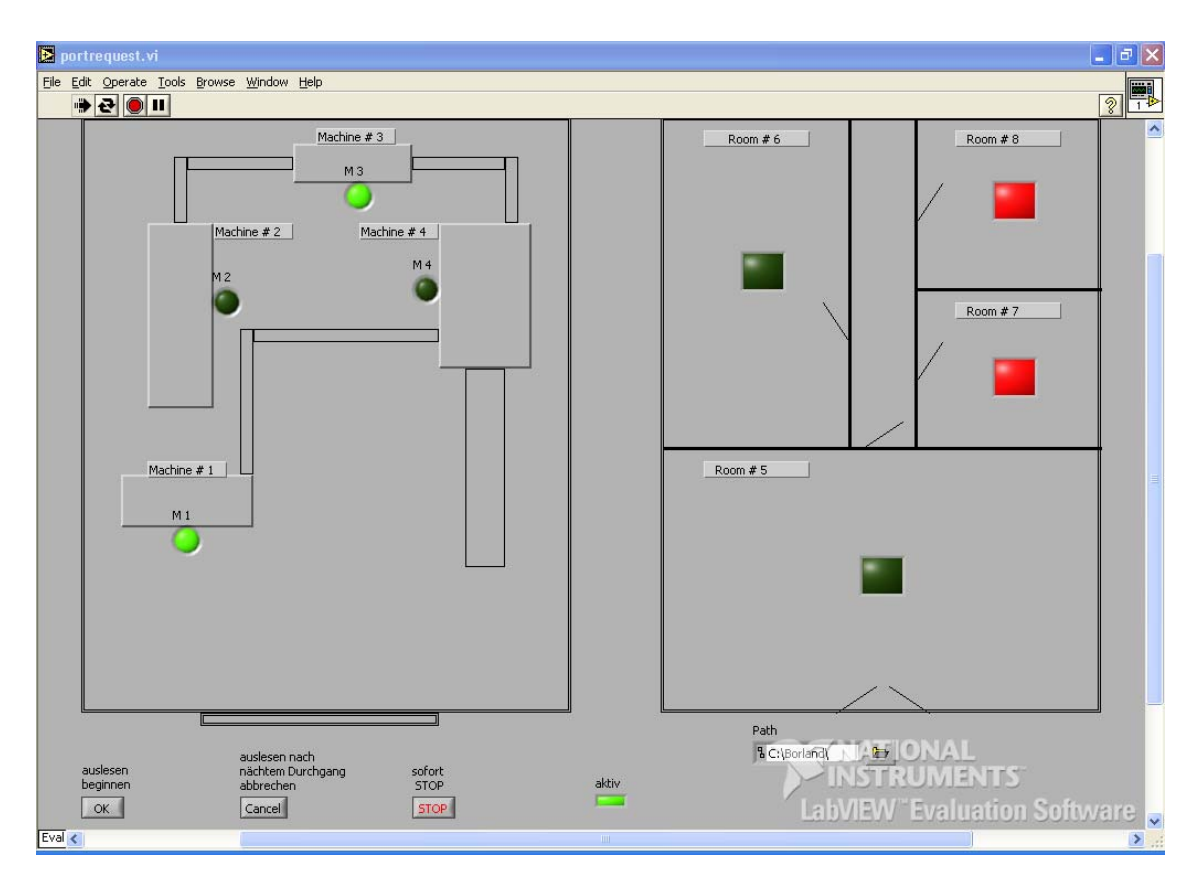

**Figure 18. LabView application** *portrequest.* 

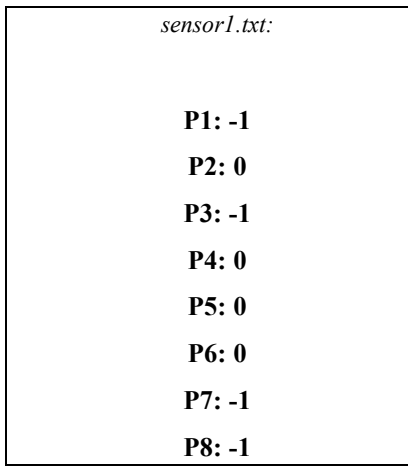

For the second example "Temperature and Voltage Measurement" a PPP/RFCOMM connection with sensor system 2 and the running client application on sensor system 2 is required. The LabView application file *temp\_volt.vi* is opened*.* After starting the application the received measurement data is displayed on the screen as shown in Figure 20. The received data is shown in Figure 21.

**Figure 19. Received sensor date visualized in Figure 18** 

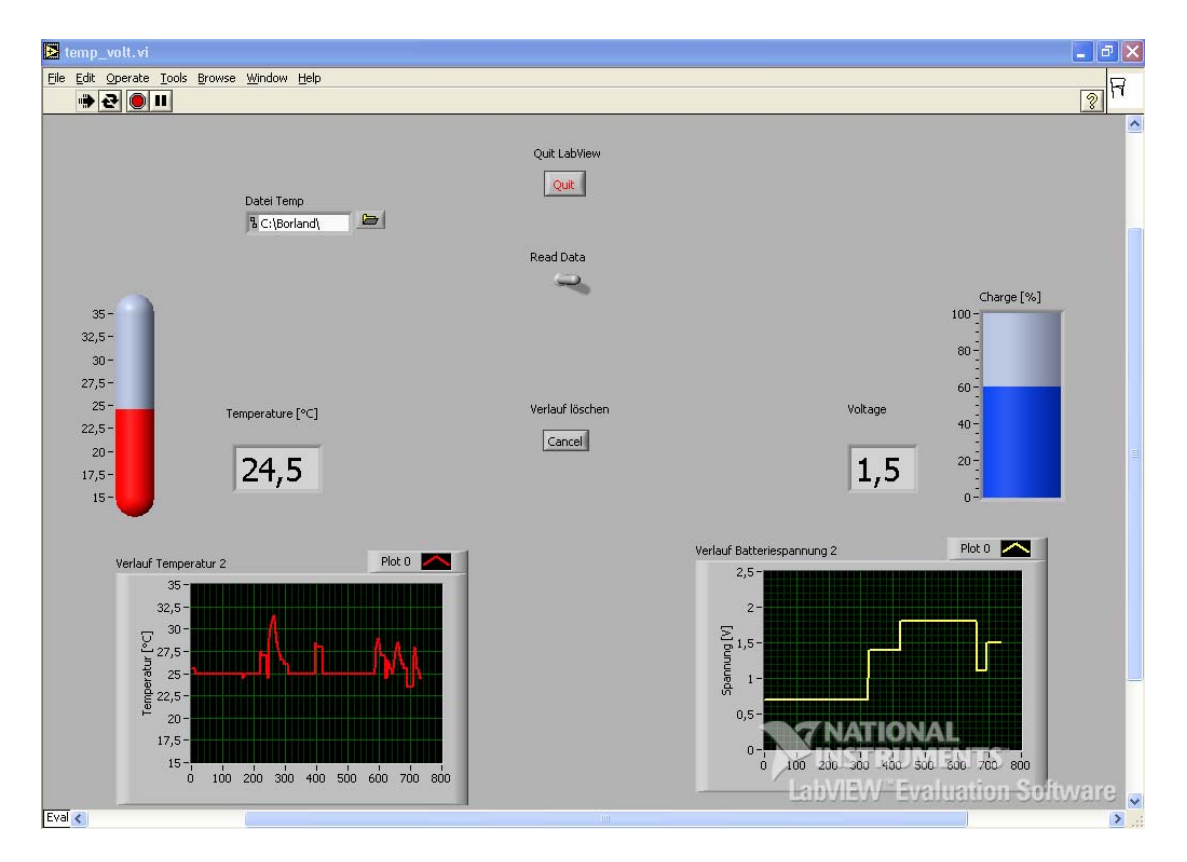

**Figure 20. LabVIEW application** *volt\_temp.* 

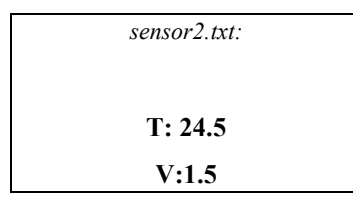

**Figure 21. Received sensor date visualized in Figure 20** 

## **Testing**

Both applications were tested extensively. The established system is stable and reliable. Also Bluetooth USB dongles constructed by different manufacturers were tested. The transmission range with the used hardware is about 10 meters depending on the environment between the sensor systems and the user equipment.

## **Conclusions**

Bluetooth sensor applications for industrial purposes were presented. The system is built up around Bluetooth developer kits. A Bluetooth enabled mobile notebook PC or a PDA acts as a server. The system can easily be applied to other Bluetooth enabled, mobile devices.

The use of developer kits enables students and researchers to quickly get an understanding of a new technology, in this case Bluetooth technology. A developer kit also speeds up the development work, because basic hardware and software functions are already pre-implemented. From a pedagogical point of view this approach allows a combination of theory and practice.

As Bluetooth has become standard in many mobile devices there is no need for special user equipment. Correspondingly, cable replacement in medical environment by using Bluetooth technology and health monitoring sensors are potential applications in the near future.

## **References**

- Arcada. (2005). Web Portal of Arcada Polytechnic, Helsinki, Finland. Retrieved March 10, 2005 from [http://www.arcada.fi](http://www.arcada.fi/)
- BlueGiga Technologies. (n.d). *WRAP 2151 Starter Kit*. Retrieved March 14, 2003, from <http://www.bluegiga.com/products/W2151.pdf>
- Bray, J. & Sturman, C. F. (2001). *Bluetooth 1.1. Connect without cables* (2<sup>nd</sup> ed.). USA: Prentice-Hall.
- CONRAD. (n.d). *C-Control Description I Next Generation.* Retrieved November 10, 2004, from <http://www.c-control.de/>

- University of Toronto, Department of Physics. (2004). *LabView Tutorials*. Retrieved September 4, 2003, from [www.upscale.utoronto.ca/GeneralInterest/LabView.html](http://www.upscale.utoronto.ca/GeneralInterest/LabView.html)
- WHIZOO (2005), *BtServer for the Palm OS*, Retrieved February 12 2005 from [http://applications.palmsource.com/Software/prod\\_frame.asp?appurl=http://www.whizoo.com/apps/bts](http://applications.palmsource.com/Software/prod_frame.asp?appurl=http://www.whizoo.com/apps/btserver.php) [erver.php](http://applications.palmsource.com/Software/prod_frame.asp?appurl=http://www.whizoo.com/apps/btserver.php)

# **Abbreviations and Concepts**

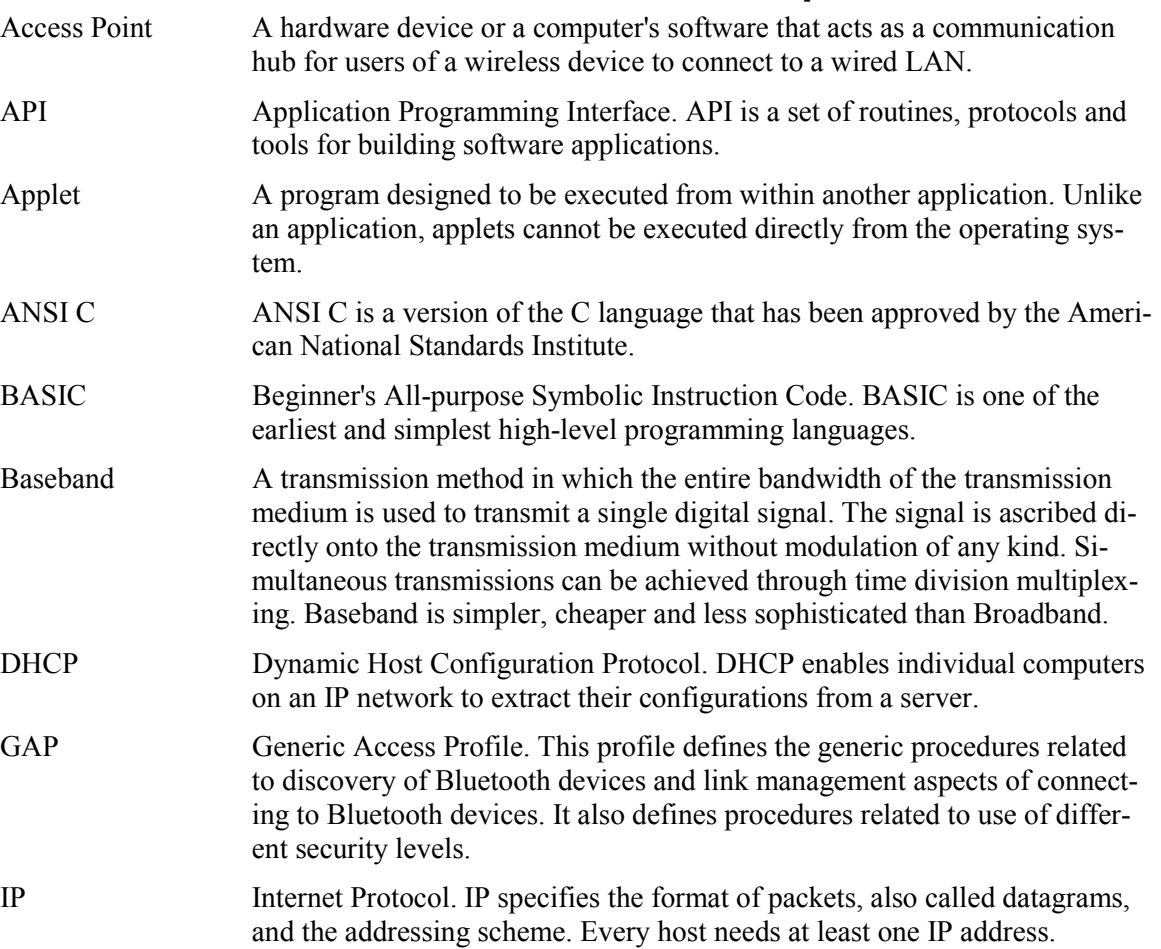

Palm. (n.d.). *Palm M515 Handheld.* Retrieved June 5, 2004, from <http://www.palm.com/products//palmm515/details.html>

WIDCOMM. (n.d.). *Bluetooth USB dongle*. Retrieved November 10, 2004, from [http://www.widcomm.com](http://www.widcomm.com/) 

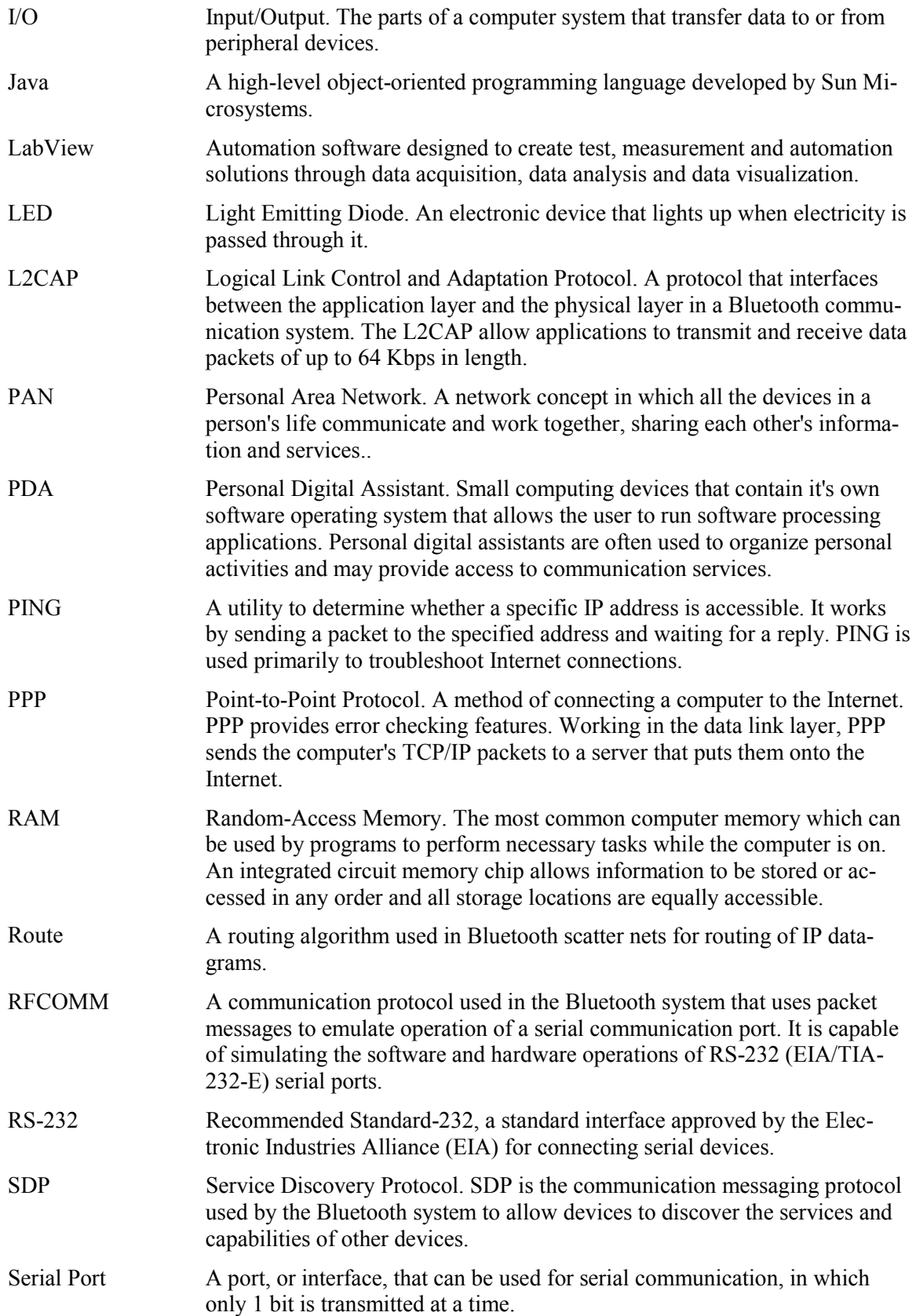

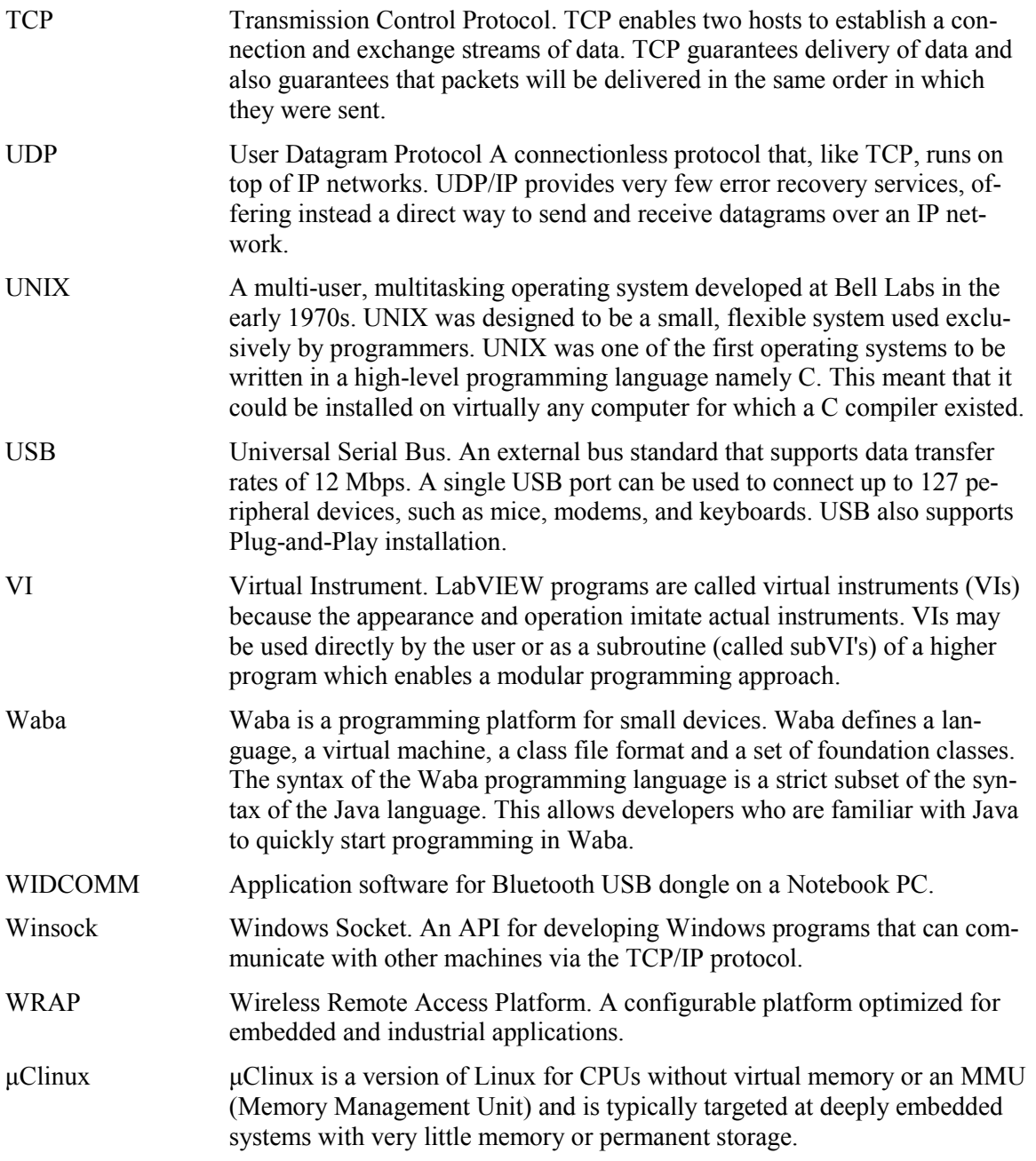

# **Biographies**

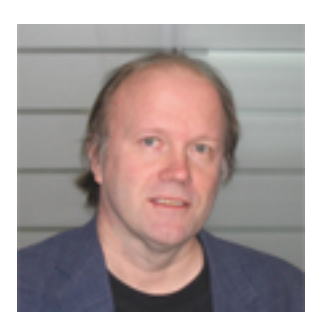

**Kaj J. Grahn**, Dr. Tech., is presently senior lecturer and research scientist in Telecommunications at the Department of Business Administration, Media and Technology at Arcada Polytechnic, Helsinki, Finland. He is also Program Manager of the Electrical Engineering Programme. His current research interests include Wireless and Mobile Network Security.

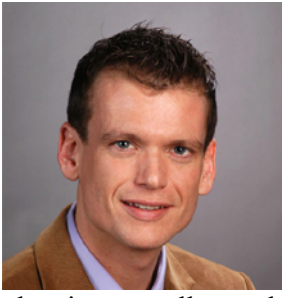

Dipl.-Ing. **Christian Dieckert** was born in Frankfurt am Main, Germany on November 18, 1976. After his professional training as a communication electronics technician he entered the University of Applied Science in Frankfurt/Main to study communication engineering. In year 2003 he prepared his degree thesis at Arcada Polytechnic in Helsinki, Finland with the topic "Measurement Data Logging by Using Bluetooth Technology". After completing his studies in spring 2004 he started working as a customer support engineer at DIEHL Avionic Systems, Germany, where he is responsible for support and maintenance

planning as well as technical training for aircrafts high lift systems. Christian's favourite free time employment is doing sports and travelling.

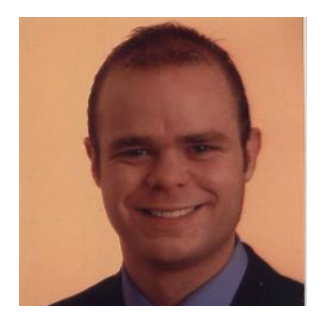

Dipl-Ing. **Frank Schneider** was born near Frankfurt am Main, Germany on June 07, 1978. After his school leaving examination in 1997 he started vocational training as an electronics technician. Between September 2000 and March 2004 he studied electrical engineering at the University of Applied Sciences in Frankfurt/Main. Together with his fellow student Christian Dieckert he authored his final thesis "Measurement Data Logging by Using Bluetooth Technology" at Arcada Polytechnic, Helsinki, Finland. Now he works as a junior assistant at the central office for network control in a local power supply company, where he is responsible for networks and communication systems. Living near Frankfurt, his spare time is dominated by sports, travelling and distance learning for a degree in economic science.

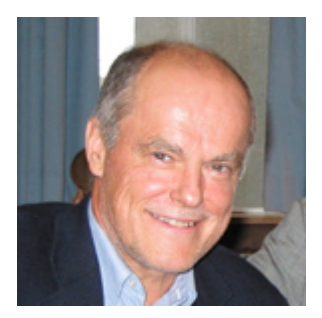

**Göran Pulkkis**, Dr. Tech. in 1983 in Digital Systems Laboratory of Helsinki University of Technology, is presently senior lecturer and research scientist in Computer Science and Engineering at the Department of Business Administration, Media and Technology at Arcada Polytechnic, Helsinki, Finland. His current research interests include Network Security and Applied Cryptography